## Hent vejledningen *Vigtigt om MacBook Pro*

Læs mere om indstilling og brug af din MacBook Pro i vejledningen *Vigtigt om MacBook Pro*. Du kan se vejledningen på [help.apple.com/macbookpro](http://help.apple.com/macbookpro).

## Support

Du kan få detaljerede oplysninger på [www.apple.com/dk/support/macbookpro](http://www.apple.com/dk/support/macbookpro). Du kan kontakte Apple på [support.apple.com/da-dk/contact](http://support.apple.com/da-dk/contact).

## $\triangle$  MacBook Pro

## Velkommen til MacBook Pro

MacBook Pro starter automatisk, når du slår skærmen op. Indstillingsassistenten hjælper dig med at komme i gang.

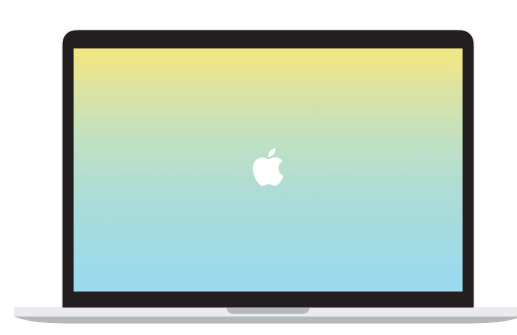

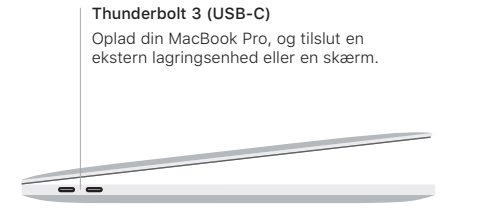

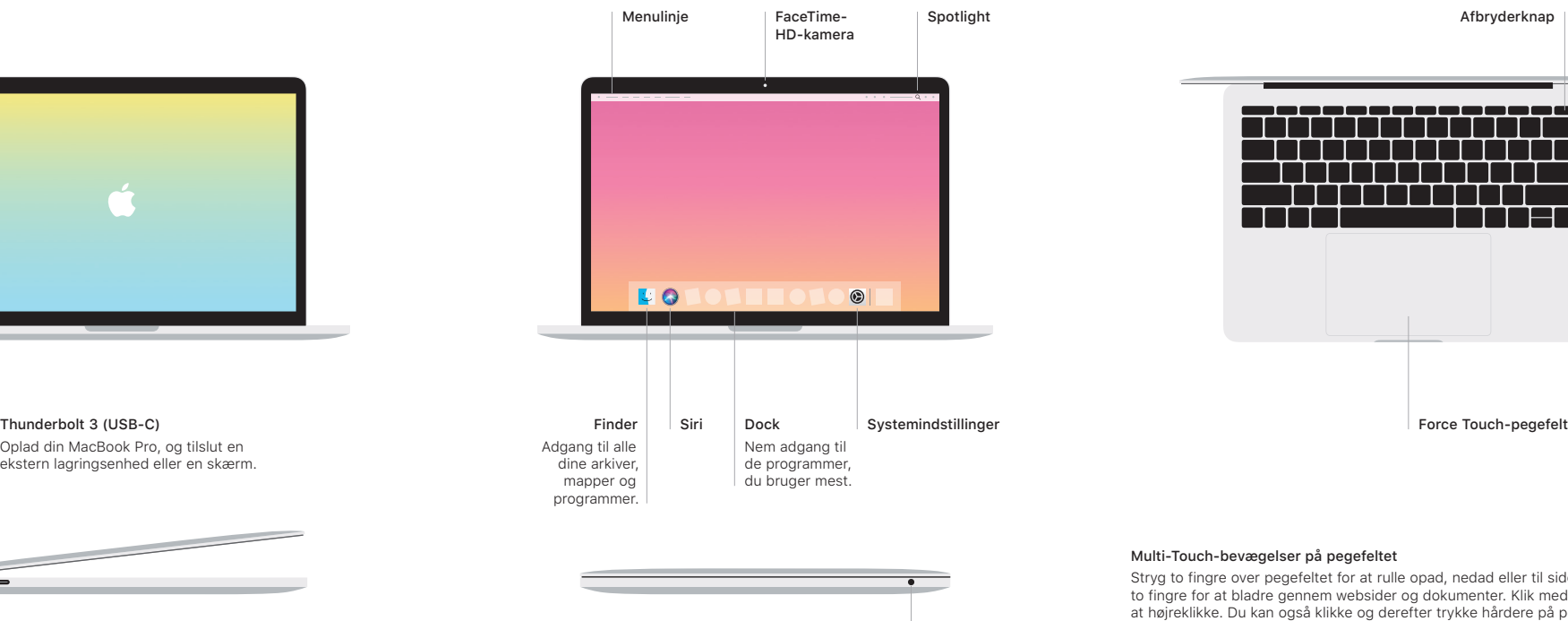

Hovedtelefon

Stryg to fingre over pegefeltet for at rulle opad, nedad eller til siderne. Skub med to fingre for at bladre gennem websider og dokumenter. Klik med to fingre for at højreklikke. Du kan også klikke og derefter trykke hårdere på pegefeltet for at udføre et Hårdt klik på tekst og få vist flere oplysninger. Du kan læse mere, hvis du åbner Systemindstillinger i Dock og klikker på Pegefelt.